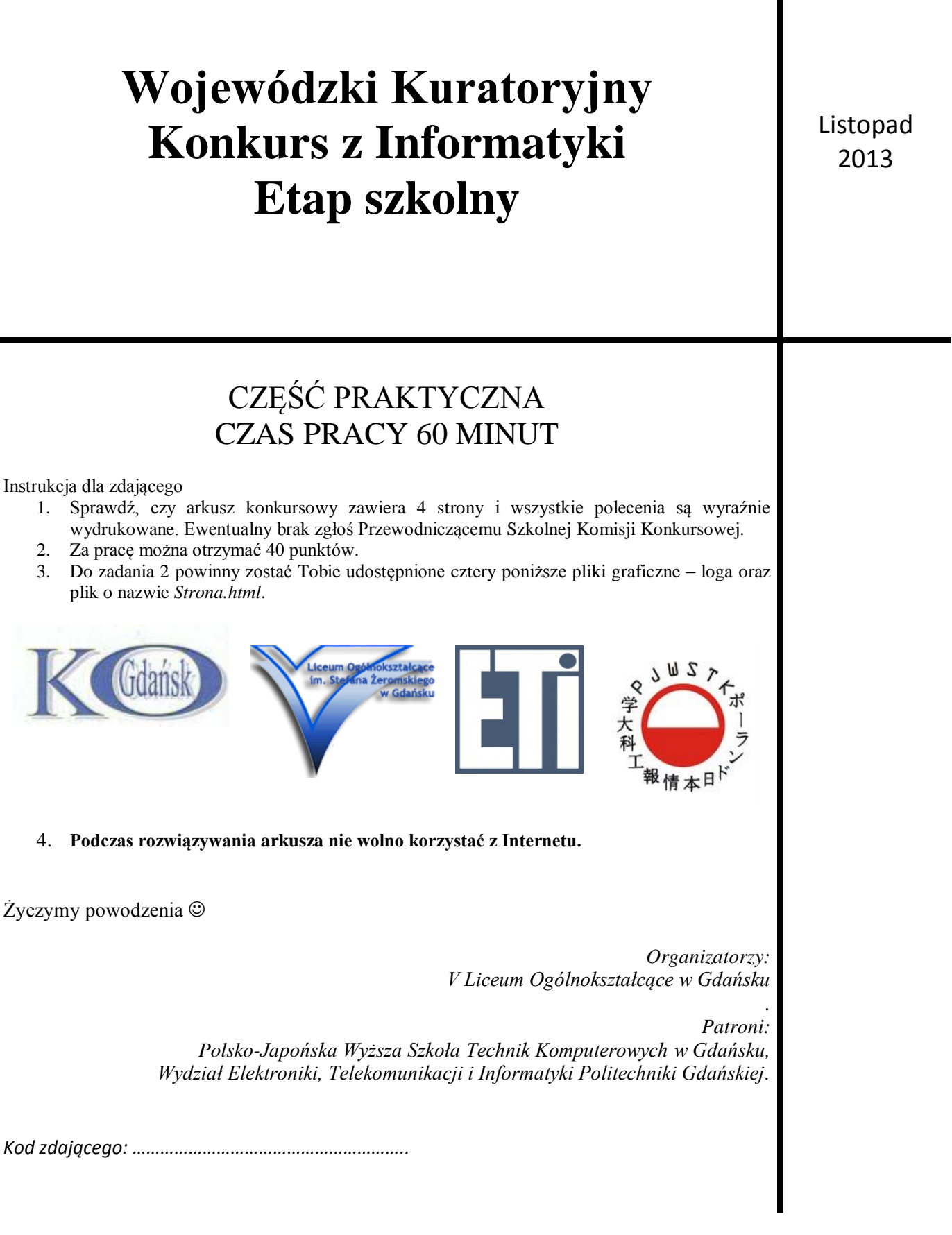

### **Zadanie 1. Arkusz kalkulacyjny (20 pkt.)**

W programie arkusz kalkulacyjny (np. *Microsoft Excel* lub *Libre Office Calc*) – w Arkuszu 1 od komórki A1 – utwórz kalkulację dla uczniów z poszczególnych klas gimnazjum (klasy III, klasy II i klasy I), uczestniczących w etapie rejonowym konkursu informatycznego, która znajduje się poniżej.

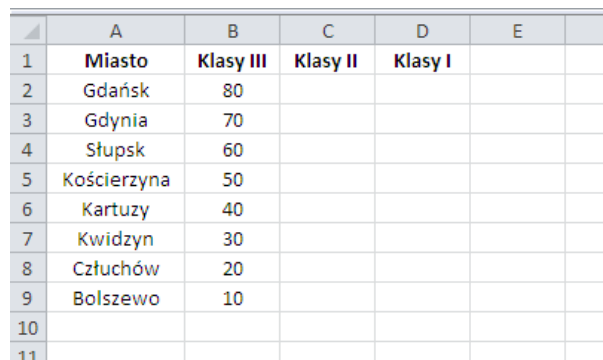

Zapisz plik rozwiązania zadania w standardowym formacie, jaki stosuje używany przez Ciebie program (np. xls/xlsx lub ods) pod nazwą zgodną z Twoim kodem ucznia.

- A. Uczniów z Klas II w danym mieście jest 5 razy mniej niż z Klas III w komórkach w kolumnie "Klasy II" wprowadź odpowiednie formuły, które to policzą.
- B. Uczniów z Klas I jest w danym mieście dokładnie tylu, ile jest liter w nazwie danego miasta, np. dla miasta "Gdańsk" jest to 6, bo z tylu liter składa się słowo "Gdańsk" – w komórkach w kolumnie "Klasy I" wprowadź odpowiednie formuły, które to policzą.
- C. Wykorzystując tzw. formatowanie warunkowe wprowadź zielone wypełnienie (tło) dla wszystkich komórek z dwucyfrową liczbą uczniów.
- D. W kolumnie po prawej stronie "Klasy I" oblicz wprowadzając odpowiednią formułę jaką procentową ilość stanowią uczniowie z klas I w danym mieście. Zaokrąglij ją do trzech miejsc po przecinku.
- E. Posortuj uzyskaną kalkulację alfabetycznie według nazwy miasta.
- F. Wstaw wiersz na samej górze arkusza i wpisz w komórce A1 tytuł kalkulacji: "Etap rejonowy konkursu informatycznego". Zmień format tej komórki w taki sposób, żeby zawijała wprowadzony tekst, tzn. dzieliła go na wiersze.
- G. Na "Arkuszu 1." utwórz wykres Kołowy 3-W ilustrujący udział w konkursach uczniów z poszczególnych klas w Gdańsku – powinien on zawierać etykiety danych z liczbą uczniów. Pamiętaj o tytule wykresu ("Gdańsk") i legendzie. UWAGA: Nie dodawaj do wykresu kolumny z procentami!

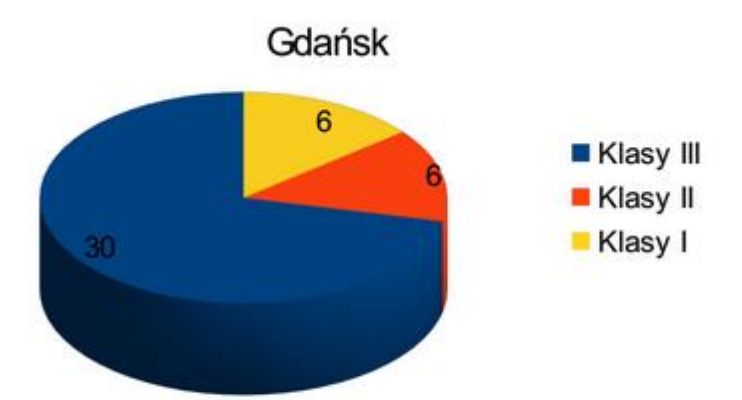

## Przykład wykresu ilustrujący rozwiązanie punktu G z przykładowymi danymi (innymi niż rozwiązanie tego zadania)

H. Na "Arkuszu 2." utwórz wykres Słupkowy Skumulowany 2-W ilustrujący ilość uczniów z poszczególnych klas startujących w poszczególnych miastach. Pamiętaj o tytule wykresu ("Etap rejonowy konkursu informatycznego"), opisie osi poziomej ("Ilość uczniów") i osi pionowej ("Miasta"). UWAGA: Nie dodawaj do wykresu kolumny z procentami!

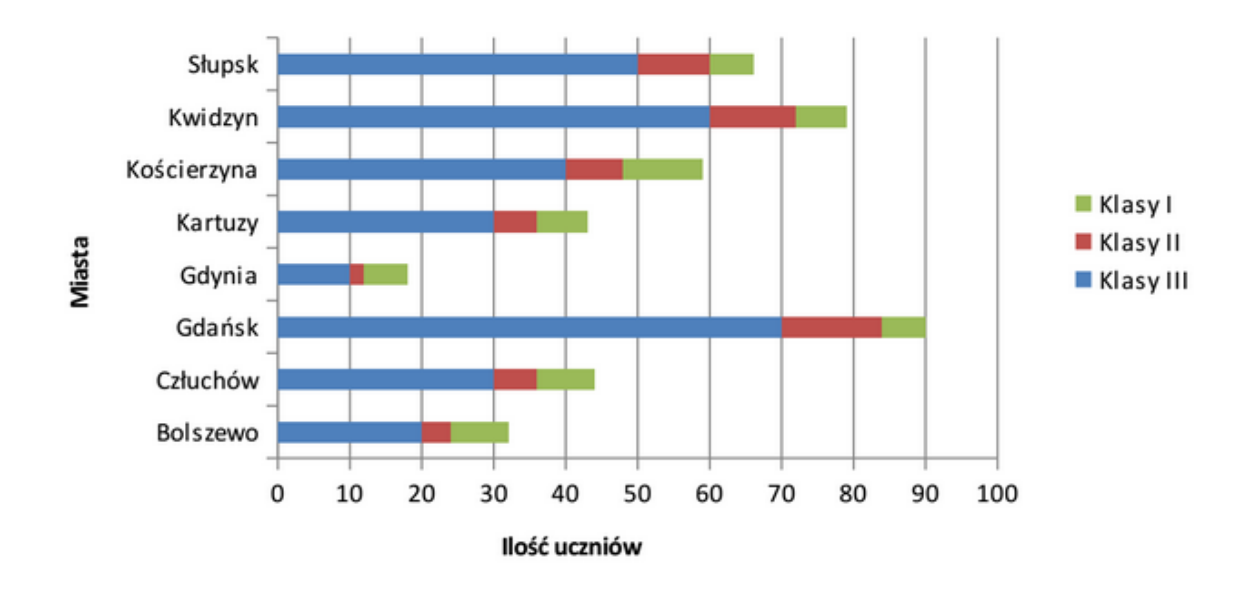

# Etap rejonowy konkursu informatycznego

Przykład wykresu ilustrujący rozwiązanie punktu H z przykładowymi danymi (innymi niż rozwiązanie tego zadania)

I. Zmień nazwę "Arkusz 1" na nazwę Twojego gimnazjum i nazwę "Arkusz 2" na Twój kod ucznia oraz usuń "Arkusz 3".

### **Zadanie 2. Tworzenie stron www (20 pkt.)**

W prostym edytorze tekstu, np. *Notatnik* (dla Windows) czy gedit (dla Linuksa), utwórz stronę www – jak na poniższym rysunku. Możesz skorzystać z pliku o nazwie *Strona.html*, który zawiera fragment kodu HTML rozwiązania zadania. Rozwiązanie zadania zapisz do pliku o nazwie zgodnej z Twoim kodem ucznia, w formacie HTML (\*.htm lub \*.html).

Zwróć uwagę, żeby Twoja strona www zawierała, m. in.:

- tytuł strony "Konkurs informatyczny" (tytuł wyświetlany na zakładce lub oknie przeglądarki),
- dowolne nie-białe tło (np. żółte), a wszystkie elementy wyśrodkowane,
- 2 pierwsze linijki tekstu zapisane czcionką, odpowiednio: podkreśloną i kursywą z Twoim kodem ucznia,
- linie rozdzielające o szerokości 50% ekranu,
- hiperłącze do strony konkursowej, otwierające się w nowej zakładce lub oknie i adres e-mail,
- listę (wykaz) z punktorami,
- 4 grafiki z logo partnerów konkursu, o takim samym rozmiarze, np. 100x100 pikseli każde (wszystkie pliki są w formacie png, których nazwy zapisane są w całości małymi literami), umieszczone obok siebie z odstępami kilku spacji.

#### **Uwaga:**

- 1. Nie ma znaczenia rozmiar czcionki, jej rodzaj, kolor, itp. Jedynie kolor czcionki musi być różny od koloru tła.
- 2. Ocenie nie będą podlegały możliwe problemy z kodowaniem polskich liter.

Efekt końcowy tworzonej strony internetowej powinien być zbliżony do strony www zamieszczonej poniżej:

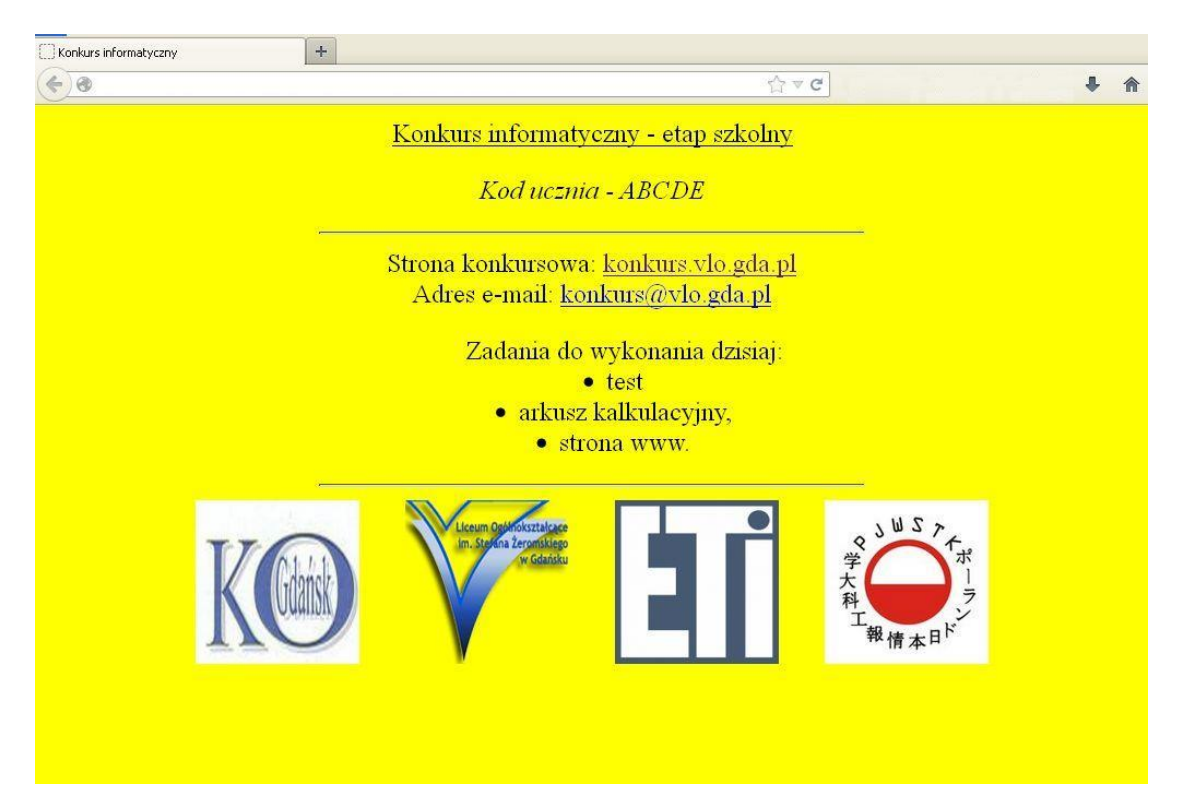